# Micro Irrigation Progress Monitoring System

# USER MANUAL

UNDER PMKSY

(HTTP://PMKSY.GOV.IN)

A web enabled progress monitoring system which facilitates district wise physical and financial progress data entry and report generation on Draught Prone Area Program (DPAP), Desert Development Program (DDP) and other category of micro irrigation projects.

- 1. PMKSY Portal
- 2. Micro Irrigation Website
- 3. Progress Monitoring System
- 4. Login
- 5. State Wise Physical and Financial Target
- 6. District Wise Physical and Financial Target
- 7. District Wise Physical Progress
- 8. District Wise Financial Progress
- 9. District Wise Physical and Financial through Excel File
- 10. Other Source Physical Progress
- 11. Add Beneficiary
- 12. Reports
- 13. Contact Details

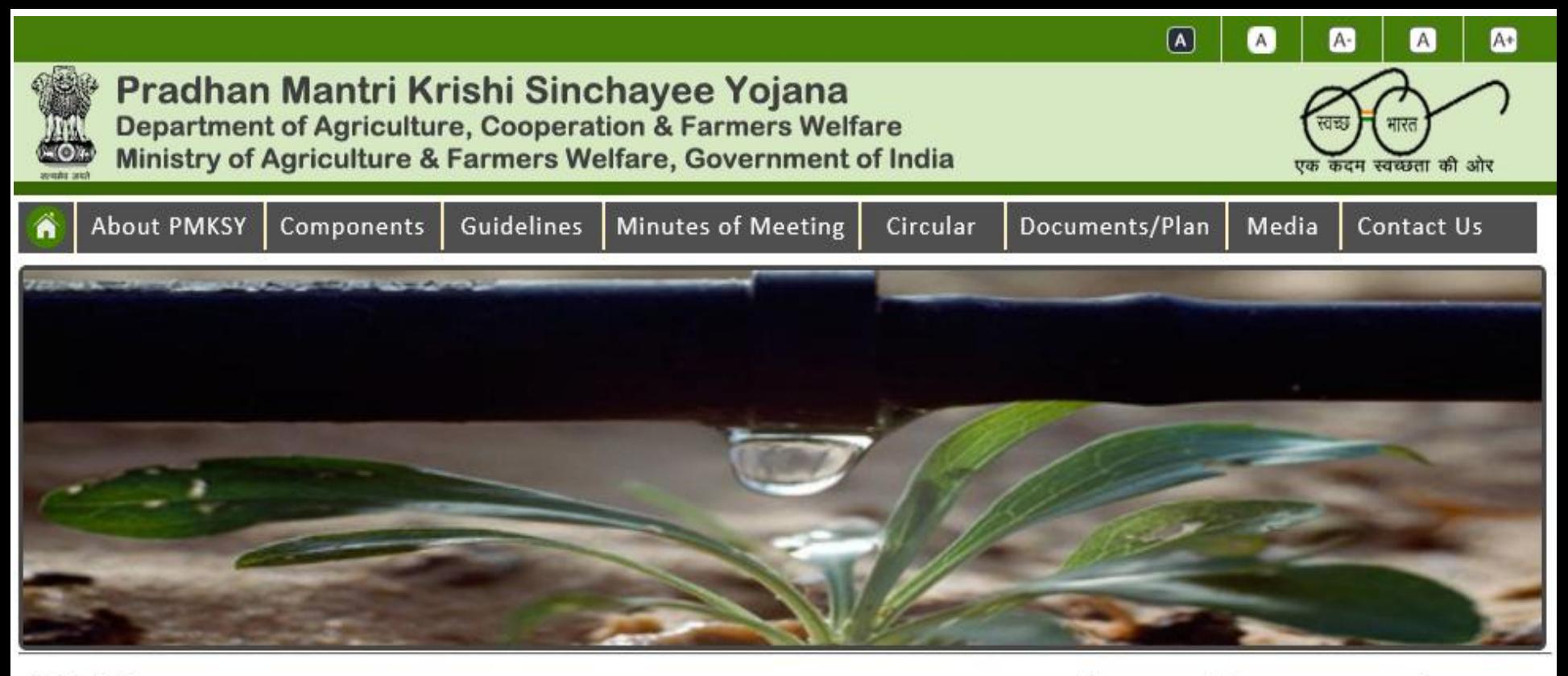

#### **PMKSY**

#### Har Khet ko Pani "Prime Minister Krishi Sinchayee Yojana"

Government of India is committed to accord high priority to water conservation and its management. To this effect Pradhan Mantri Krishi Sinchayee Yojana (PMKSY) has been formulated with the vision of extending the coverage of irrigation 'Har Khet ko pani' and improving water use efficiency 'More crop per drop' in a focused manner with end to end solution on source creation, distribution, management, field application and extension activities. The Cabinet Committee on Economic Affairs chaired by Hon'ble Prime Minister has accorded

#### **News and Announcements**

Govt to spend Rs.50,000 cr for irrigation

Pradhan Mantri Krishi Sinchai Yojana: Mere fund allocations won't serve purpose

Status of Fund Utilisation under PMKSY

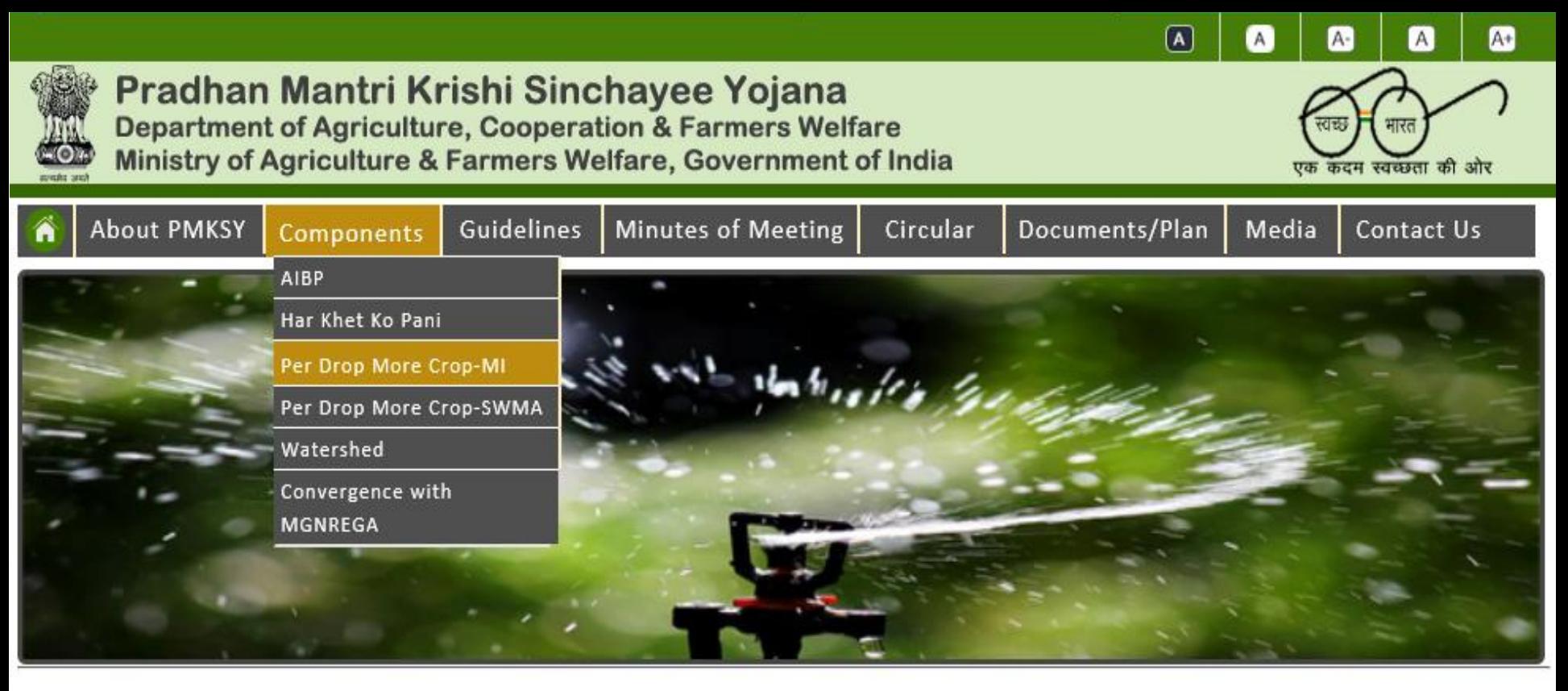

#### **PMKSY**

#### Har Khet ko Pani "Prime Minister Krishi Sinchayee Yojana"

Government of India is committed to accord high priority to water conservation and its management. To this effect Pradhan Mantri Krishi Sinchayee Yojana (PMKSY) has been formulated with the vision of extending the coverage of irrigation 'Har Khet ko pani' and improving water use efficiency 'More crop per drop' in a focused manner with end to end solution on source creation, distribution, management, field application and extension activities. The Cabinet

 $\frac{1}{2}$  (http://aps.dac.gov.in/microirrigation/index.html  $\|$ 

#### **News and Announcements**

Govt to spend Rs.50,000 cr for irrigation

Pradhan Mantri Krishi Sinchai Voiana: Mara fund allocations

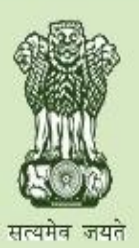

### Pradhan Mantri Krishi Sinchayee Yojana

**Department of Agriculture, Cooperation and Farmers Welfare** Ministry of Agriculture & Farmers Welfare, Government of India

### Micro Irrigation

- $\blacktriangleright$  Home
- $\blacktriangleright$  Guideline
- At a Glance
- $\blacktriangleright$  Circulars
- **Meeting / Minutes** ≻
- **Annual Action Plan**
- **Release / Sanction Orders**
- $\blacktriangleright$  Reports

**Progress Monitoring** 

- > Presentations
- $\blacktriangleright$  Contact

#### **News & Updates**

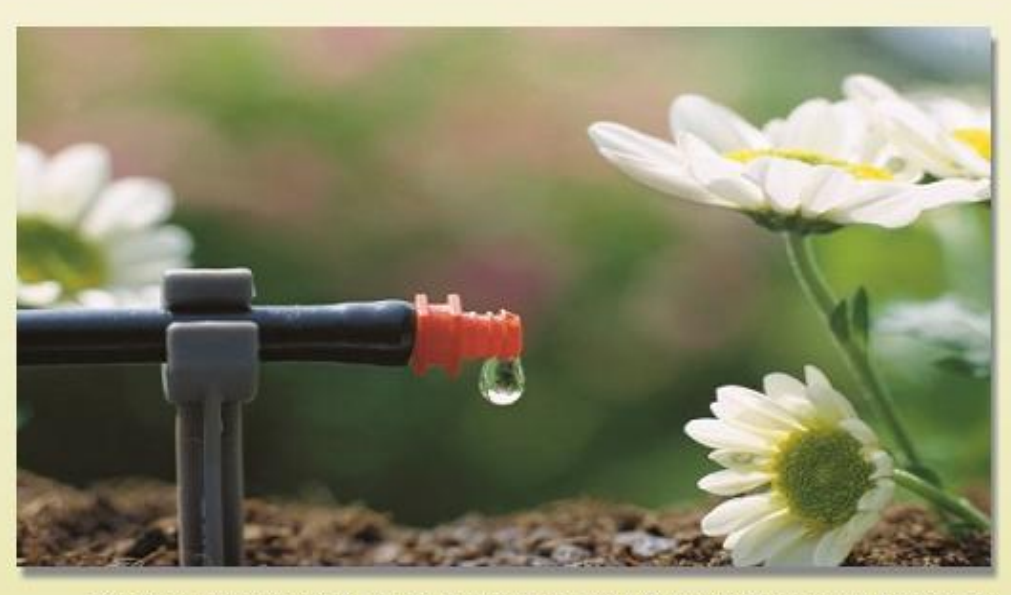

The Government of India has been implementing Centrally Sponsored Scheme on Micro Irrigation with the objective to enhance water use efficiency in the agriculture sector by promoting appropriate technological interventions like drip & sprinkler irrigation technologies and encourage the farmers to use water saving and conservation technologies.

The Scheme was launched by the Department of Agriculture & Cooperation, Ministry of Agriculture in January, 2006 as Centrally Sponsored Scheme on Micro Irrigation (CSS). In June, 2010, it was up-scaled to National Mission on Micro Irrigation (NMMI), which continued till the year 2013-14.

From 1st April, 2014, NMMI was subsumed under National Mission on Sustainable Agriculture (NMSA) and implemented as "On Farm Water Management" (OFWM) during  $the$  from  $i$ -  $i$   $n \ge 2044$   $\text{F}$ 

#### **Public Notice**

MIS - User Mannual for **Micro Irrigation under** 

#### **MICRO IRRIGATION PROGRESS MONITORING SYSTEM UNDER PMKSY**

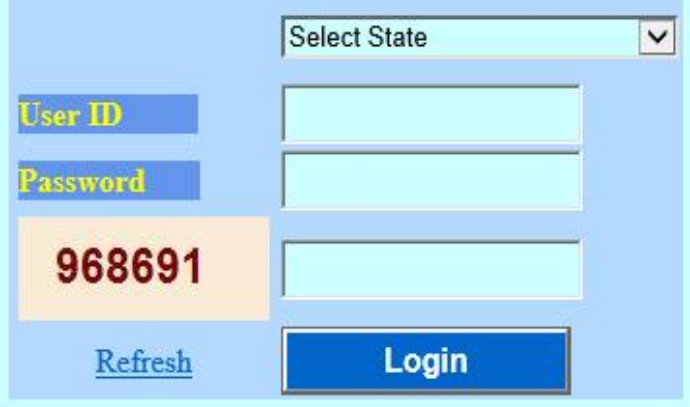

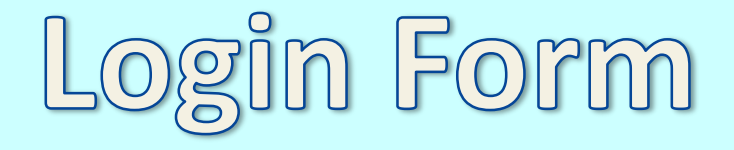

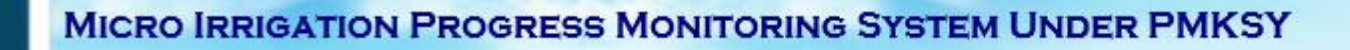

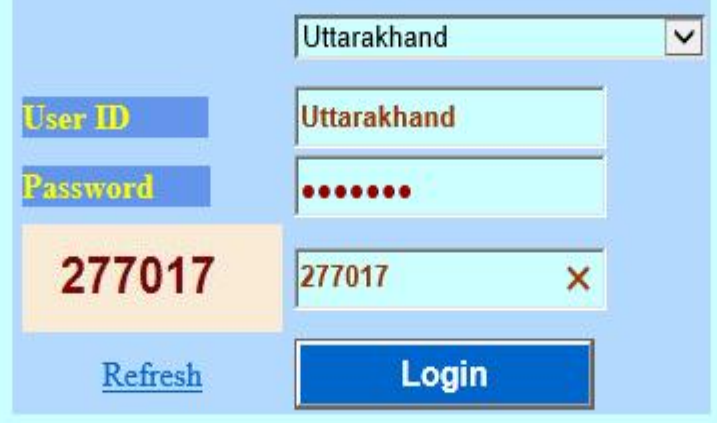

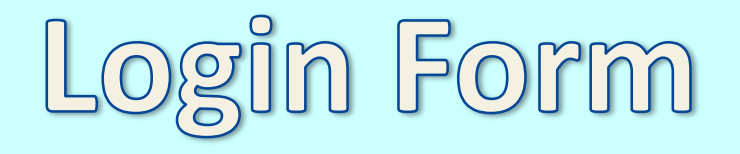

### **Micro Irrigation Progress Monitoring System Under PMKSY**

**State Wise Physical and Financial Target** 

**District Wise Physical and Financial Target** 

**District Wise Physical Progress** 

**District Wise Financial Progress** 

**District Wise Physical and Financial Progress Through Excel File** 

**Other Source Physical Progress** 

**Add Beneficiary** 

**Change Password** 

**Reports** 

Logout

Home

1. State Wise Physical & Financial Target

### **Micro Irrigation Progress Monitoring System Physical and Financial Target Data Entry Module**

**Get Data** 

**View report** 

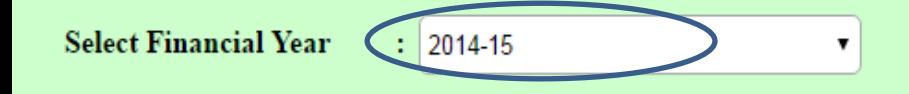

### **Micro Irrigation Progress Monitoring System Physical and Financial Target Data Entry Module**

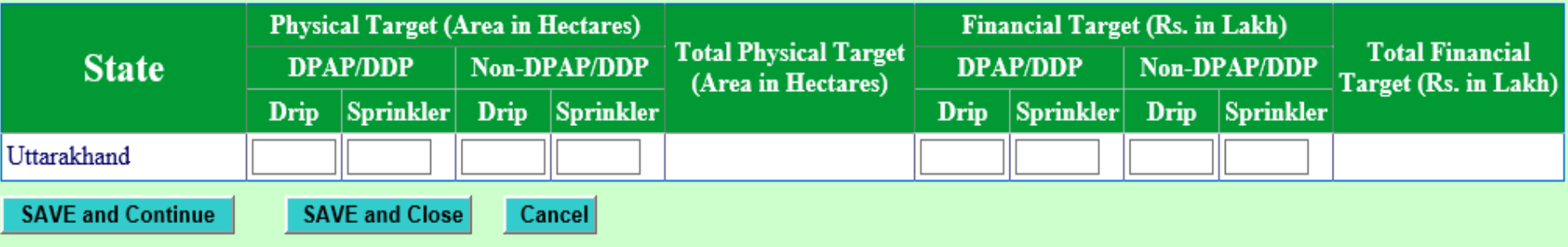

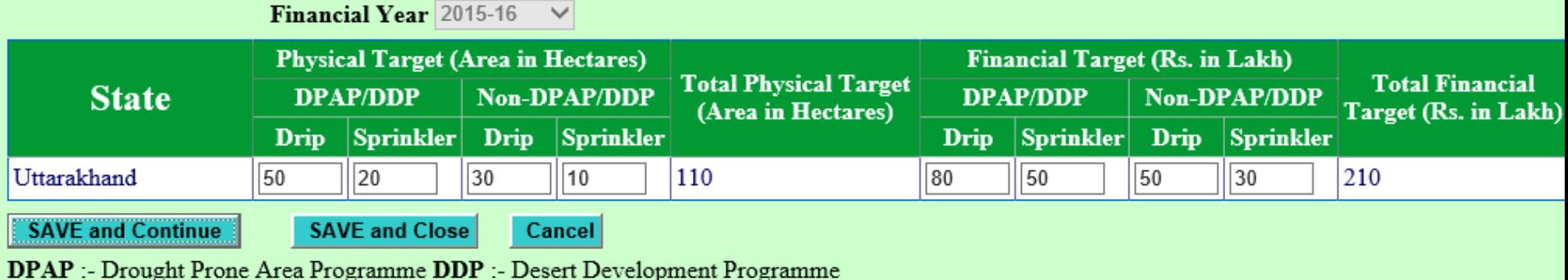

### **Micro Irrigation Progress Monitoring System Physical and Financial Target Data Entry Module**

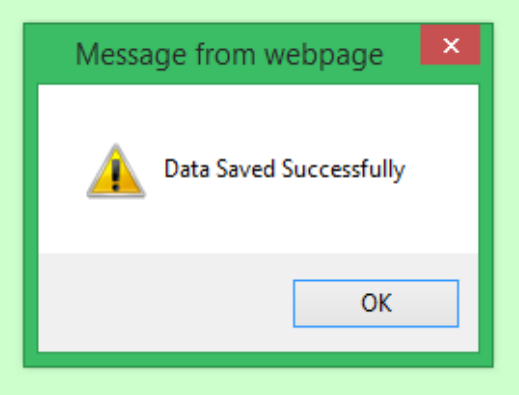

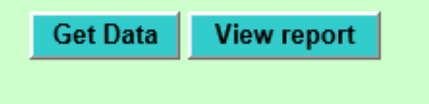

#### 2. District Wise Physical & Financial Target

### **Micro Irrigation Progress Monitoring System Physical and Financial Target Data Entry Module**

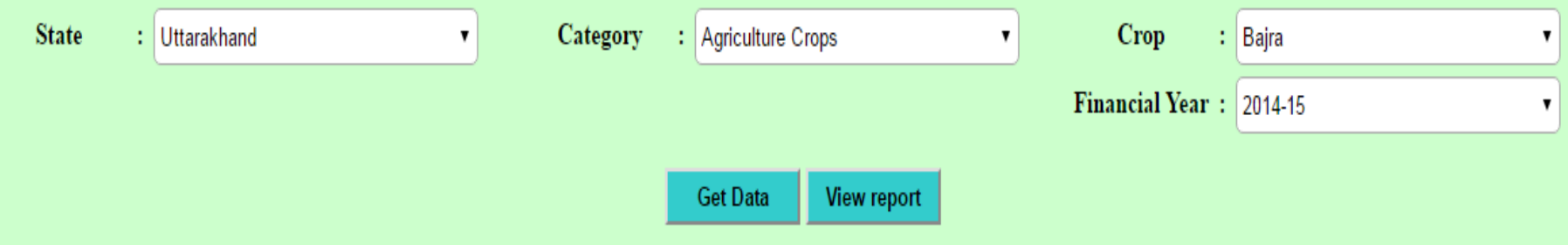

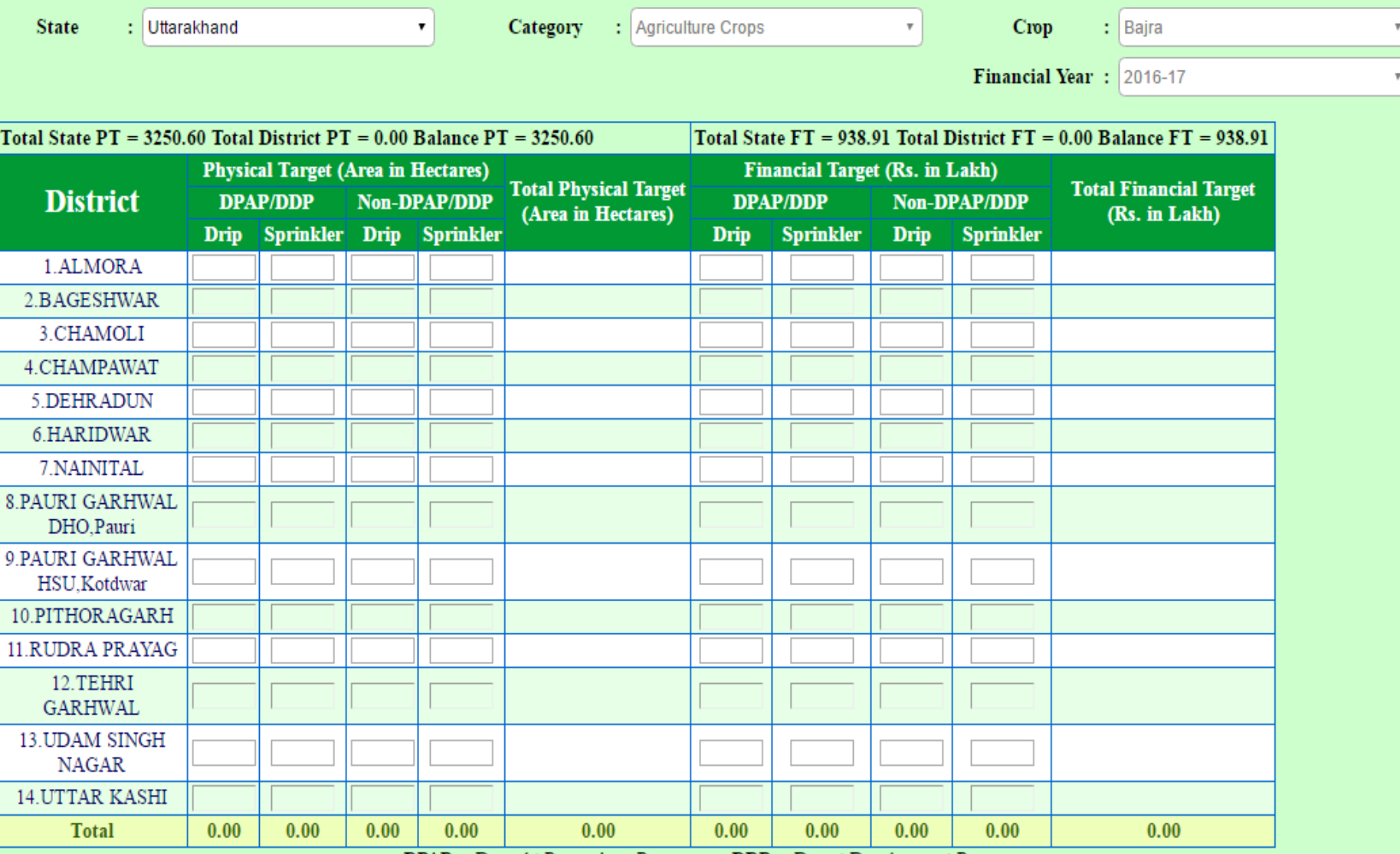

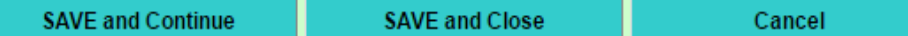

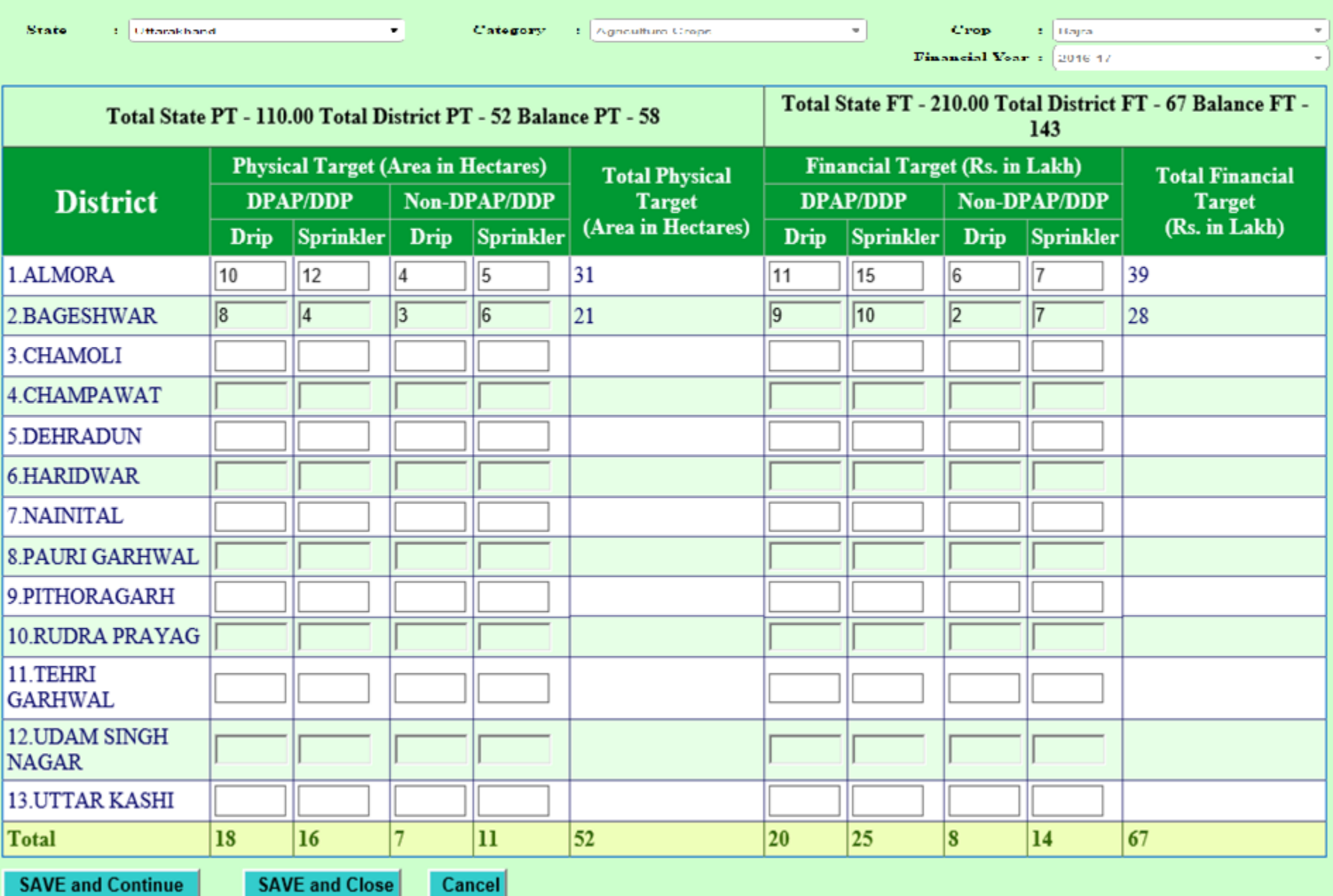

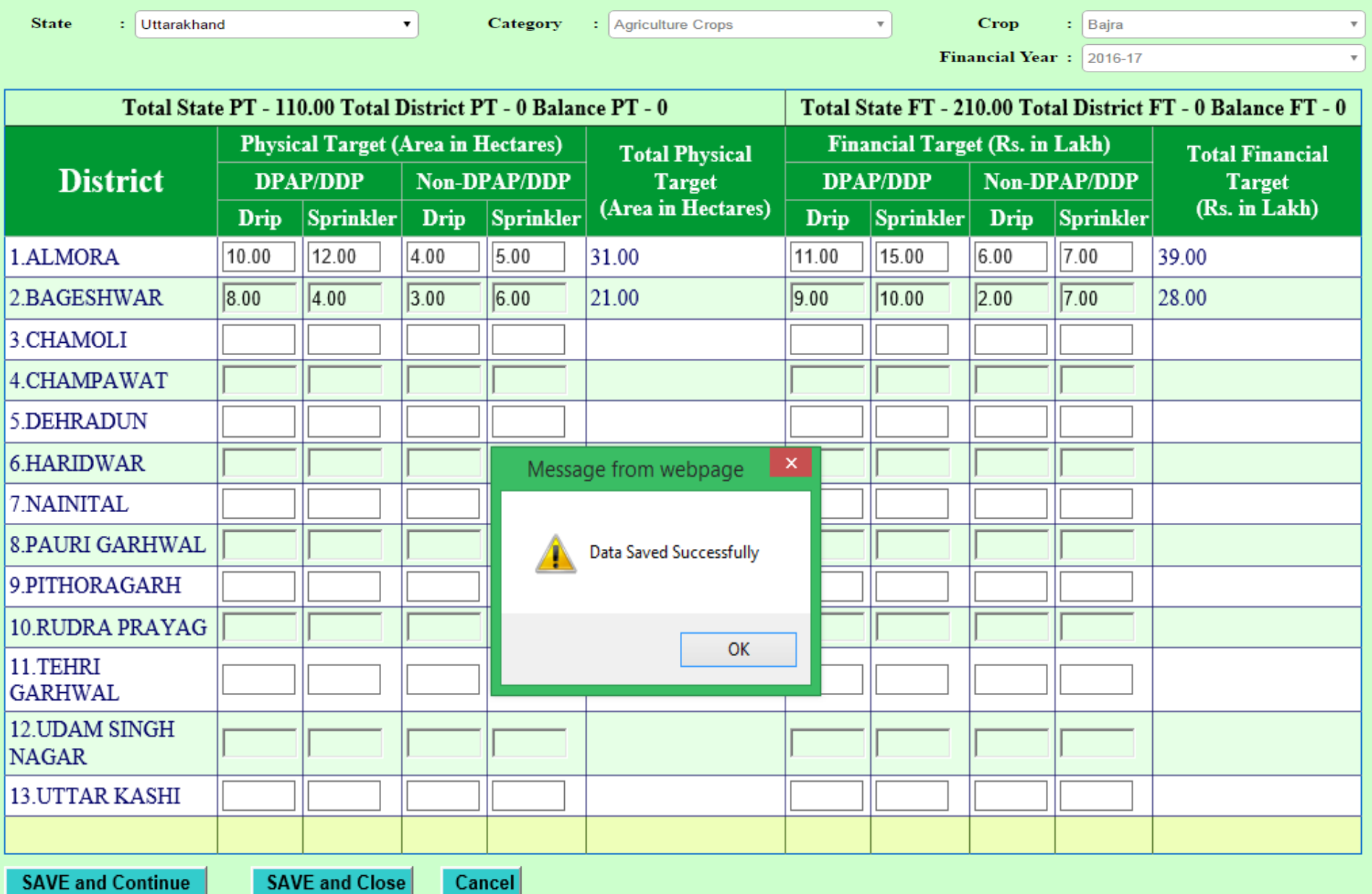

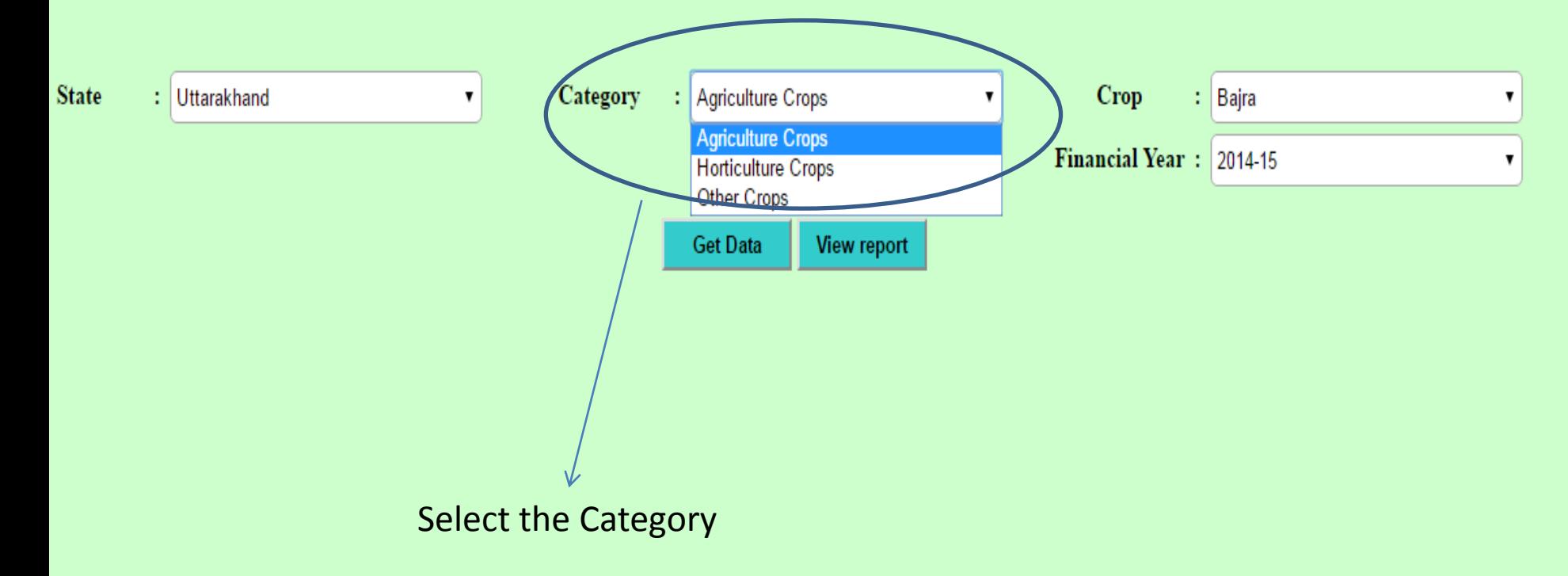

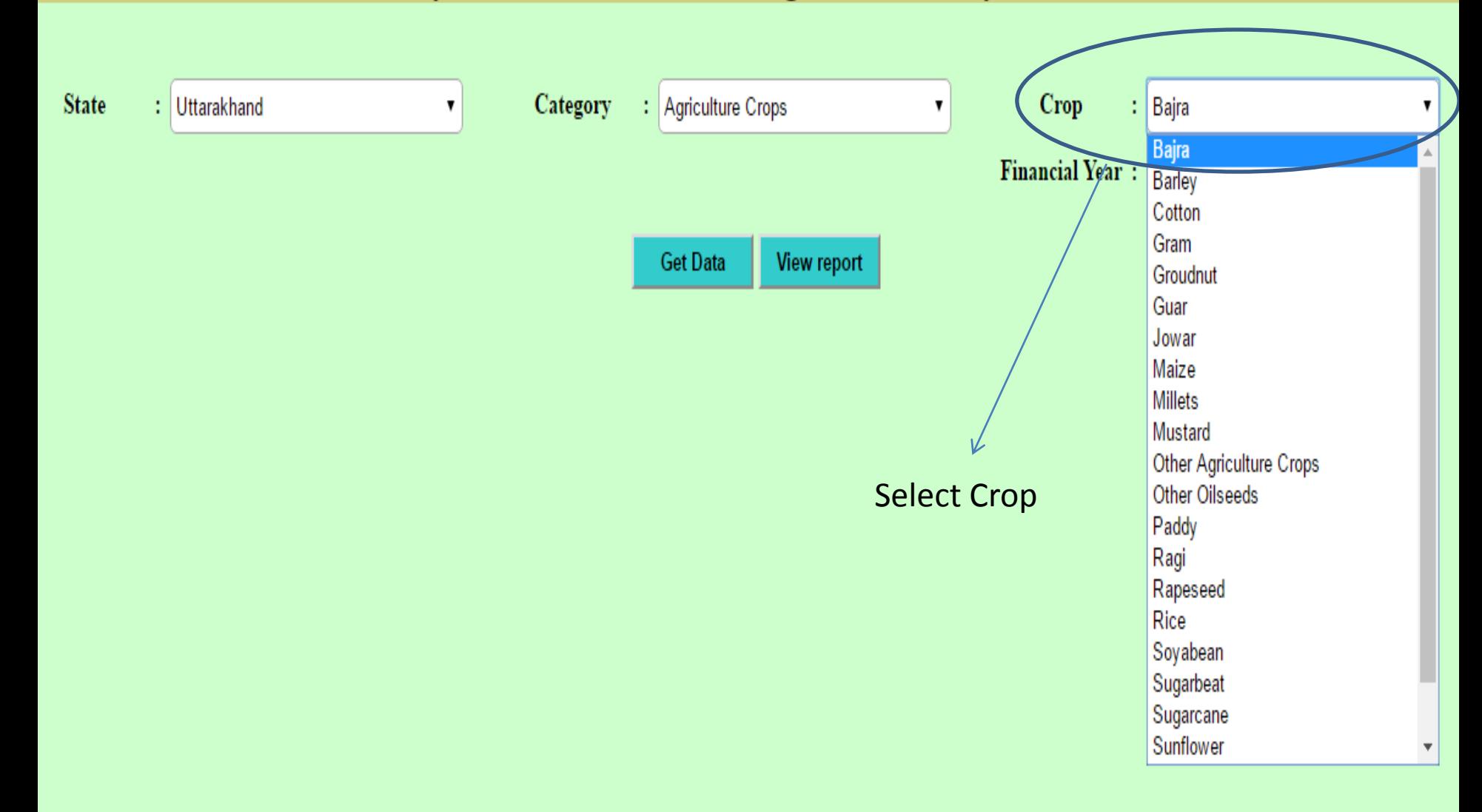

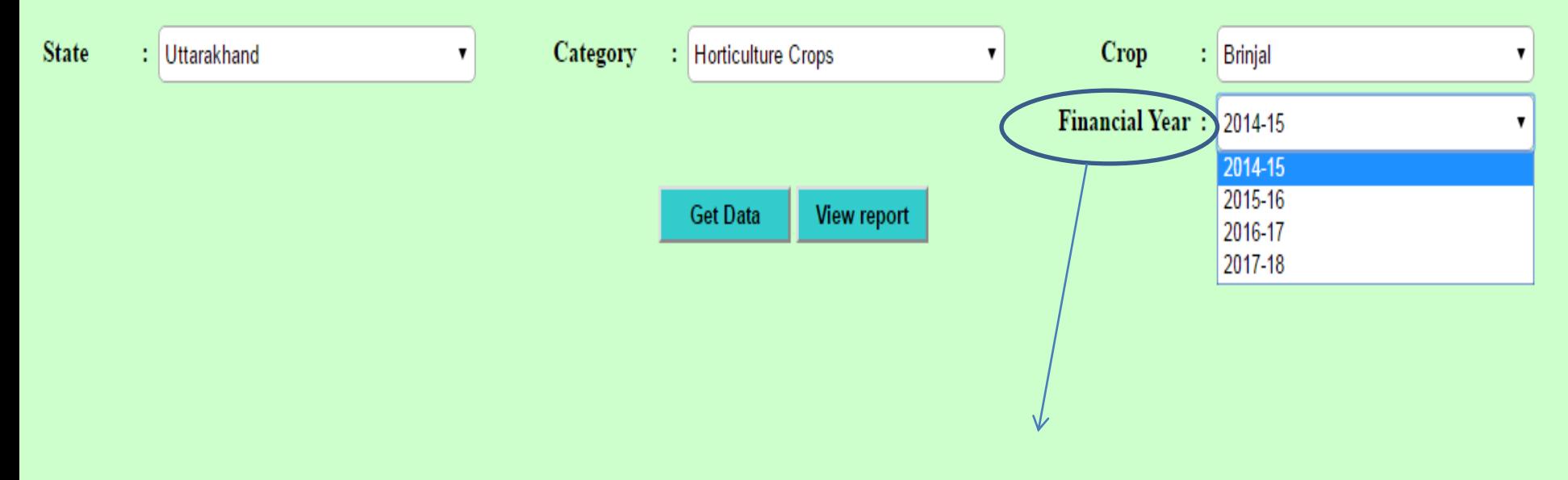

Select Financial Year

#### After all selection  $\rightarrow$  click on Get Data Button

### **Micro Irrigation Progress Monitoring System**

Physical and Financial Target Data Entry Module

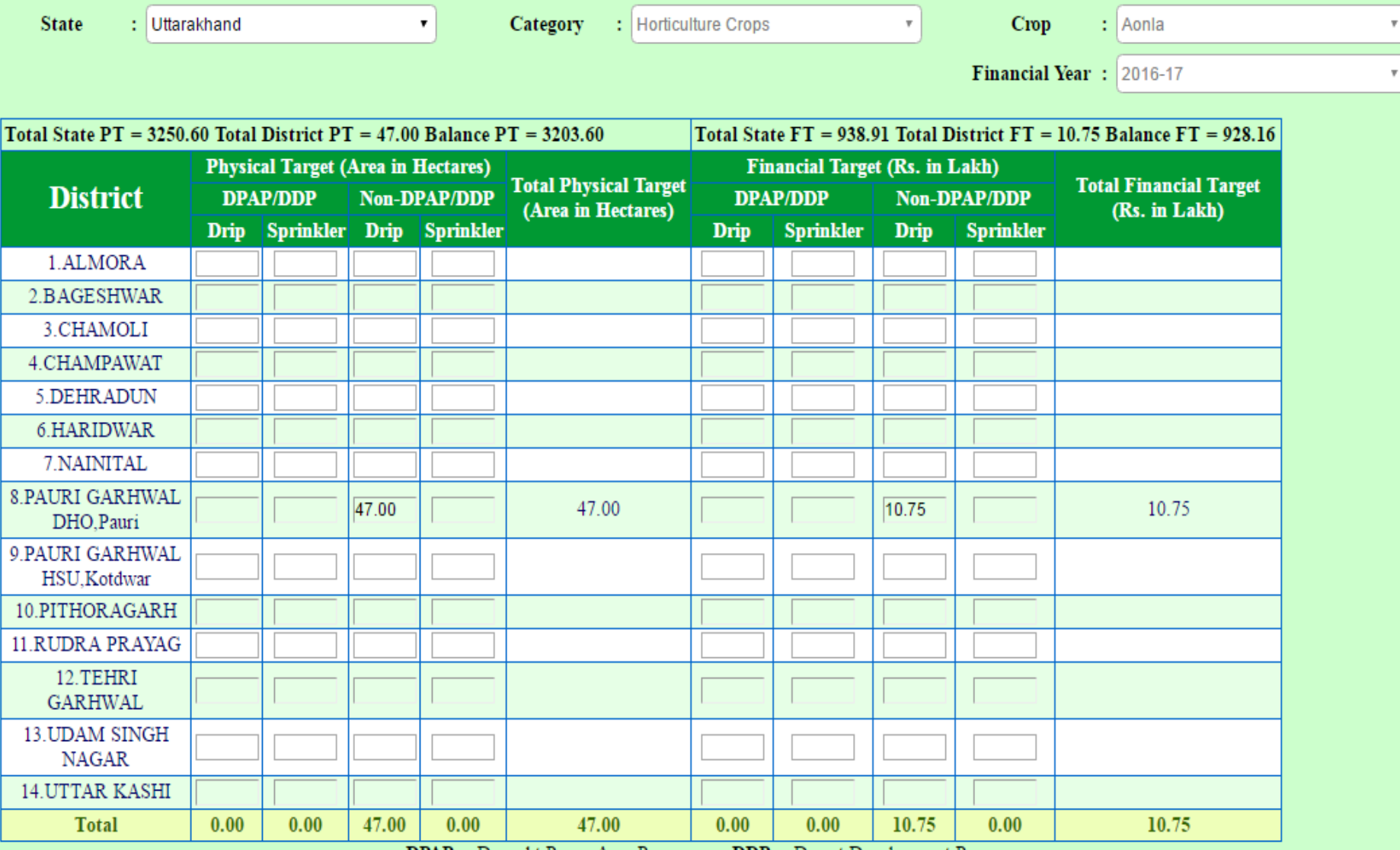

**DPAP** :- Drought Prone Area Programme DDP :- Desert Development Programme

**SAVE and Continue** 

 $\bar{\rm v}$ 

#### 3. District Wise Physical Progress

### **Micro Irrigation Progress Monitoring System Physical Progress Data Entry Module**

![](_page_19_Picture_43.jpeg)

- a. Select the Financial Year
- b. Select Month
- c. Select Category
- d. Select Crop

After Selection  $\rightarrow$  Click on Get Data Button

#### **Micro Irrigation Progress Monitoring System Physical Progress Data Entry Module**

![](_page_20_Picture_18.jpeg)

DPAP :- Drought Prone Area Programme DDP :- Desert Development Programme

**SAVE and Continue** 

#### 4. District Wise Financial Progress

### **Micro Irrigation Progress Monitoring System Financial Progress Data Entry Module**

![](_page_21_Picture_9.jpeg)

### **Micro Irrigation Progress Monitoring System**

**Financial Progress Data Entry Module** 

| <b>State</b><br><b>Uttarakhand</b>                   | $\overline{\tau}$ |                                     |             | <b>Financial Year:</b><br>2016-17 |                                        |                                                   |                  | $\overline{\tau}$ | Month            | April, 2016<br>÷.                                                 |                     |
|------------------------------------------------------|-------------------|-------------------------------------|-------------|-----------------------------------|----------------------------------------|---------------------------------------------------|------------------|-------------------|------------------|-------------------------------------------------------------------|---------------------|
| Category<br>: Horticulture Crops                     |                   |                                     | $\tau$      | Crop                              | $=$ Aonla                              |                                                   |                  | $\overline{\tau}$ |                  |                                                                   |                     |
| Rs. in Lakh                                          |                   |                                     |             |                                   |                                        |                                                   |                  |                   |                  |                                                                   |                     |
| <b>District</b>                                      |                   | <b>Financial Target for 2015-16</b> |             |                                   | <b>Total</b><br><b>Financial</b>       | <b>Financial Achievement in November,</b><br>2015 |                  |                   |                  | <b>Total Financial</b><br><b>Achievement</b> in<br>November, 2015 | $\%$<br>Achievement |
|                                                      | <b>DPAP/DDP</b>   |                                     |             | Non-DPAP/DDP                      | <b>Target for</b>                      | <b>DPAP/DDP</b>                                   |                  | Non-DPAP/DDP      |                  |                                                                   |                     |
|                                                      | <b>Drip</b>       | <b>Sprinkler</b>                    | <b>Drip</b> | Sprinkler                         | 2015-16                                | <b>Drip</b>                                       | <b>Sprinkler</b> | <b>Drip</b>       | <b>Sprinkler</b> |                                                                   |                     |
| 1.ALMORA                                             | 11.00             | 15.00                               | 6.00        | 7.00                              | 39.00                                  | 6.00                                              | 3.00             | 2.00              | 5.00             | 16.00                                                             | 41.03               |
| 2.BAGESHWAR                                          | 9.00              | 10.00                               | 2.00        | 7.00                              | 28.00                                  | 2.00                                              | 1.00             | 4.00              | 2.00             | 9.00                                                              | 32.14               |
| 3.CHAMOLI                                            |                   |                                     |             |                                   |                                        |                                                   |                  |                   |                  |                                                                   |                     |
| 4.CHAMPAWAT                                          |                   |                                     |             |                                   | $\pmb{\times}$<br>Message from webpage |                                                   |                  |                   |                  |                                                                   |                     |
| 5.DEHRADUN                                           |                   |                                     |             |                                   |                                        |                                                   |                  |                   |                  |                                                                   |                     |
| 6.HARIDWAR                                           |                   |                                     |             |                                   |                                        | <b>Data Saved Successfully</b>                    |                  |                   |                  |                                                                   |                     |
| 7.NAINITAL                                           |                   |                                     |             |                                   |                                        |                                                   |                  |                   |                  |                                                                   |                     |
| <b>8.PAURI GARHWAL</b>                               |                   |                                     |             |                                   |                                        |                                                   | OK               |                   |                  |                                                                   |                     |
| 9.PITHORAGARH                                        |                   |                                     |             |                                   |                                        |                                                   |                  |                   |                  |                                                                   |                     |
| <b>10.RUDRA PRAYAG</b>                               |                   |                                     |             |                                   |                                        |                                                   |                  |                   |                  |                                                                   |                     |
| 11.TEHRI<br><b>GARHWAL</b>                           |                   |                                     |             |                                   |                                        |                                                   |                  |                   |                  |                                                                   |                     |
| 12. UDAM SINGH<br><b>NAGAR</b>                       |                   |                                     |             |                                   |                                        |                                                   |                  |                   |                  |                                                                   |                     |
| <b>13.UTTAR KASHI</b>                                |                   |                                     |             |                                   |                                        |                                                   |                  |                   |                  |                                                                   |                     |
|                                                      |                   |                                     |             |                                   |                                        |                                                   |                  |                   |                  |                                                                   |                     |
| <b>SAVE and Continue</b><br>SAVE and Close<br>Cancel |                   |                                     |             |                                   |                                        |                                                   |                  |                   |                  |                                                                   |                     |

### **Micro Irrigation Progress Monitoring System Crop Wise Physical/Financial Progress Upload**

![](_page_23_Picture_27.jpeg)

After click on "Generate Excel File For Download"

### **Micro Irrigation Progress Monitoring System Crop Wise Physical/Financial Progress Upload**

![](_page_24_Picture_28.jpeg)

a. Select the credentials like Financial Year, State, District, Month & Crops

After All selection  $\rightarrow$  click on Generate and Download button

#### • This type of format is download

![](_page_25_Picture_16.jpeg)

After fill the proper details  $\rightarrow$  Click on upload Excel File

### **Micro Irrigation Progress Monitoring System Crop Wise Physical/Financial Progress Upload**

![](_page_26_Figure_1.jpeg)

### 6. Add Other Source Progress

#### Micro Irrigation Progress Monitoring System (Under PMKSY) **Other Physical Progress Select State Select Financial Year Select Month** Load UTTARAKHAND Select Financial Year Select Month 7 ▼ Select State Select Financial Year Select Month Click for load Data

#### Micro Irrigation Progress Monitoring System (Under PMKSY) **Other Physical Progress**

![](_page_28_Picture_35.jpeg)

#### State : UTTARAKHAND, Financial Year : 2016-2017, Month : March

![](_page_28_Picture_36.jpeg)

# 6. Add Beneficiary

# **Micro Irrigation Progress Monitoring System<br>ADD Beneficiary Details**

![](_page_30_Picture_8.jpeg)

### **Micro Irrigation Progress Monitoring System Under PMKSY**

All India Crop Wise Progress Report

**State Level Crop Wise Progress Report** 

**All State Crop Wise Progress Report** 

**Physical Progress Report** 

**Financial Progress Report** 

**Data Reporting Status** 

Home

### **Micro Irrigation Progress Monitoring System (Under PMKSY) All India Crop Wise Progress Report**

![](_page_32_Figure_2.jpeg)

Follow the points and generate the Physical Report

For Financial Select Radio button "Financial "

7.2  $\rightarrow$  State Level Crops Wise Progress Report

### **Micro Irrigation Progress Monitoring System (Under PMKSY) State Level Crop Wise Progress Report**

![](_page_33_Figure_2.jpeg)

- Select Physical/Financial Progress
- Report Format like PDF, EXCEL, WORD
- Select State
- Select Financial Year
- Click on Generate Report

### **Micro Irrigation Progress Monitoring System (Under PMKSY)** All State Crop Wise Progress Report

![](_page_34_Picture_39.jpeg)

- Select Physical/Financial Progress
- Select Format
- Select Financial Year
- Generate Report

7.4  $\rightarrow$  Physical Progress Monitoring Report

![](_page_35_Figure_1.jpeg)

- Select State
- Select Financial Year
- Select Month
- Select Cumulative
- Click on View Report

![](_page_36_Picture_10.jpeg)

**A** 

![](_page_36_Picture_11.jpeg)

7.5  $\rightarrow$  Financial Progress Monitoring Report

![](_page_37_Figure_1.jpeg)

- Select State
- Select Financial Year
- Select Month
- Select Cumulative
- Click on View Report

7.6  $\rightarrow$  Data Reporting System

### **Micro Irrigation Progress Monitoring System Data Reporting Status**

View report

Financial Year: 2014-15

Select Financial Year

۲

Click on View Report

## **Micro Irrigation Progress Monitoring System<br>Data Reporting Status**

Financial Year: 2016-17

View report

![](_page_39_Picture_13.jpeg)

 $\bullet$ 

#### Contact details

![](_page_40_Picture_1.jpeg)

#### Pradhan Mantri Krishi Sinchayee Yojana

**Department of Agriculture, Cooperation and Farmers Welfare** Ministry of Agriculture & Farmers Welfare, Government of India

#### **Micro Irrigation**

![](_page_40_Picture_105.jpeg)

At a Glance

#### Contacts:

#### Shri R B Sinha

एक कदम खब्ख्ता की ओर

Joint Secretary (RFS) Ministry of Agriculture & Farmers Welfare. Department of Agriculture, Cooperation & Farmers Welfare, Krishi Bhawan, Room No. 242-A. New Delhi- 110001. Email: rb[dot]sinha[at]nic[dot]in Ph No: 011-23382137

#### Shri B. Rath

Additional Commissioner (RFS) Ministry of Agriculture & Farmers Welfare, Department of Agriculture, Cooperation & Farmers Welfare, Krishi Bhawan, Room No. 356, New Delhi- 110001. Email: brath[at]nic[dot]in Ph.No: 011-23386244

#### Ms Sowmya Srikanth

**Under Secretary (MI)** Ministry of Agriculture & Farmers Welfare, Department of Agriculture, Cooperation & Farmers Welfare, Krishi Bhawan, Room No. 37-C. New Delhi- 110001. Email: us[dot]ofwm[dot]mi[at]gmail[dot]com Ph.No: 011-23070047

> Meeting / Minutes

 $\triangleright$  Circulars

Annual Action Plan

Release / Sanction Orders

Reports

Progress Monitoring / Login

**Presentations** 

Contact

**News & Updates** 

# **Support/Feedback**

![](_page_41_Figure_1.jpeg)